## **例文をいくつかの辞典で調べる**

英単語を入力して、その単語を使った例文を、いくつかの辞典(モード)か ら呼び出すことができます。

下記の辞典(モード)から該当する候補を呼び出します。

- 英和辞典
- 例文検索機能のあるデータプラス専用ソフト

「スペル入力における制約事項」などは、それぞれの辞典(モード)の例文検 索のルールに準拠します。それぞれの辞典(モード)の説明をご覧くださ い。

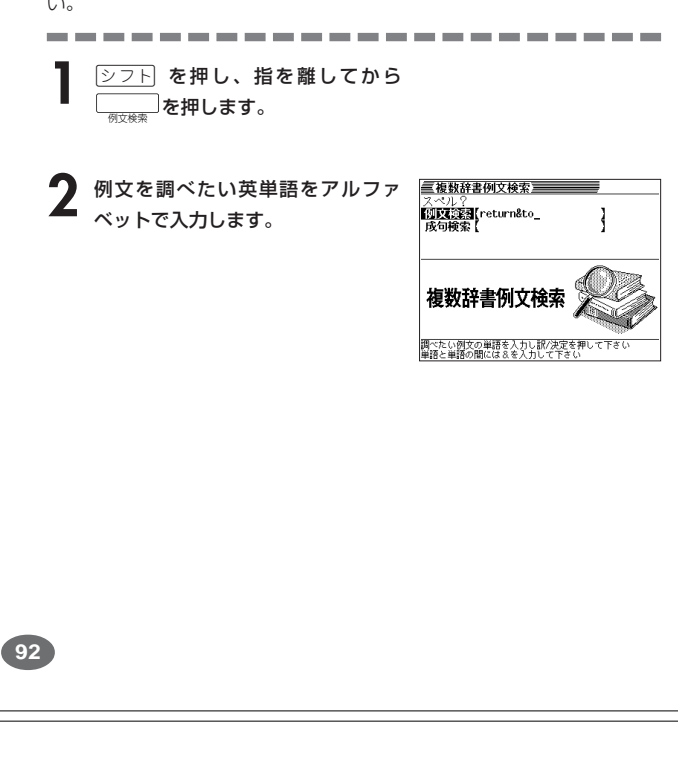

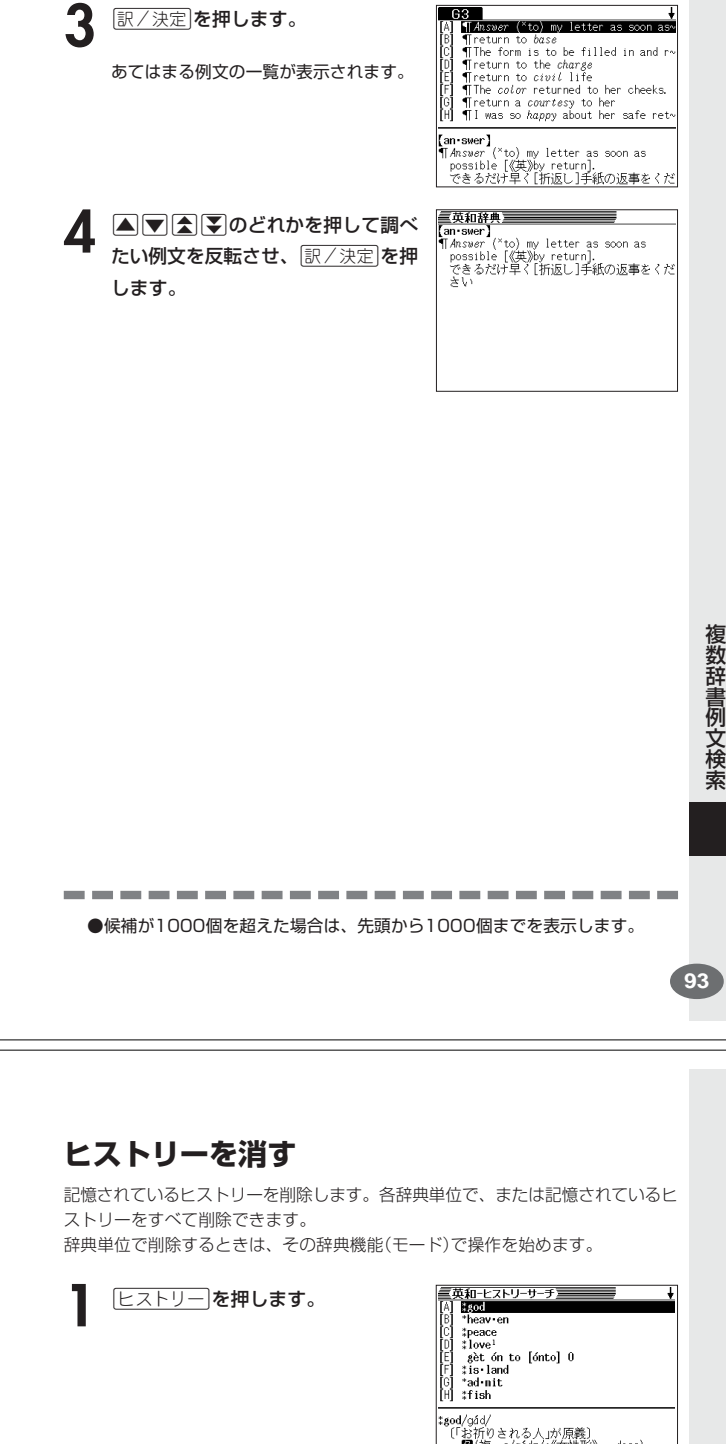

 $\Box$ 63

 $\mathbf{I}$ 

**少し前に調べた言葉を再度調べる (ヒストリーサーチ)**

各辞典/モードで調べた言葉は、辞典/モード別の履歴(ヒストリー)に各 辞典/モード合計で1000個まで保存されます。

- ●少し前に調べた言葉を再度確認したいときなどに、直接ヒストリーから その言葉を選んで検索することができます(ヒストリーサーチ)。
- ●1000個を超えて保存すると、古い言葉から順に消されます。

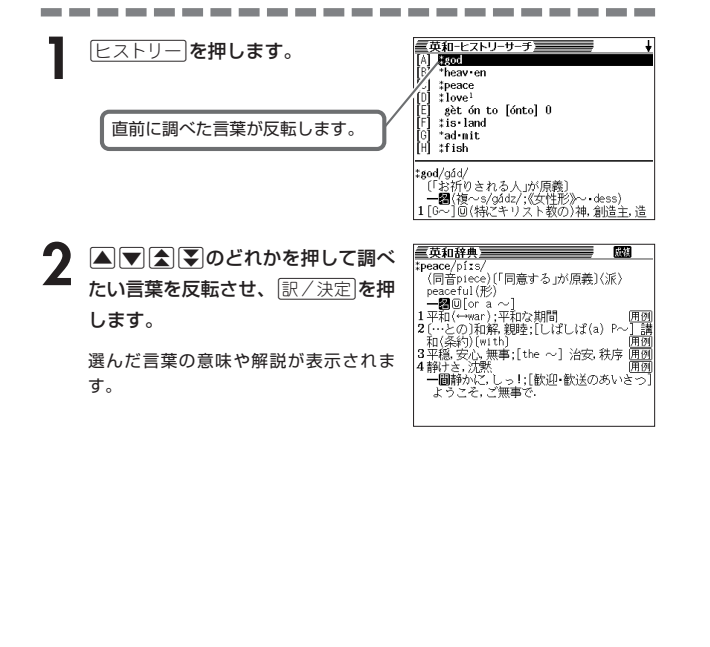

│ ┣■(複〜s/gádz/;《女性形》〜 dess)<br>│1[G〜]回(特にキリスト教の)神,創造主,造│ 英和-ヒストリーサーチ<u>。 - - - - -</u> **2 图除 を押します。** tpeace<br>Micawaan<br>tgod 各辞典単位でヒストリーを削除 すべてのヒストリーを削除  $\overline{\phantom{a}}$   $\overline{\phantom{a}}$ | Test(ファンクストーンがして下さい)|<br>| ビ<mark>ェル: material Contents (レースの)|</mark><br>| 1 ||しばしばH〜] © @天国。極楽(→hell)|囲画| **▲または▼を押して選びたい削除 方法の横に●を移動させ、** |訳/決定| を選びます。

「削除します」というメッセージが表示さ れ、 ヒストリーを消去した後、検索文字入 力画面に戻ります。

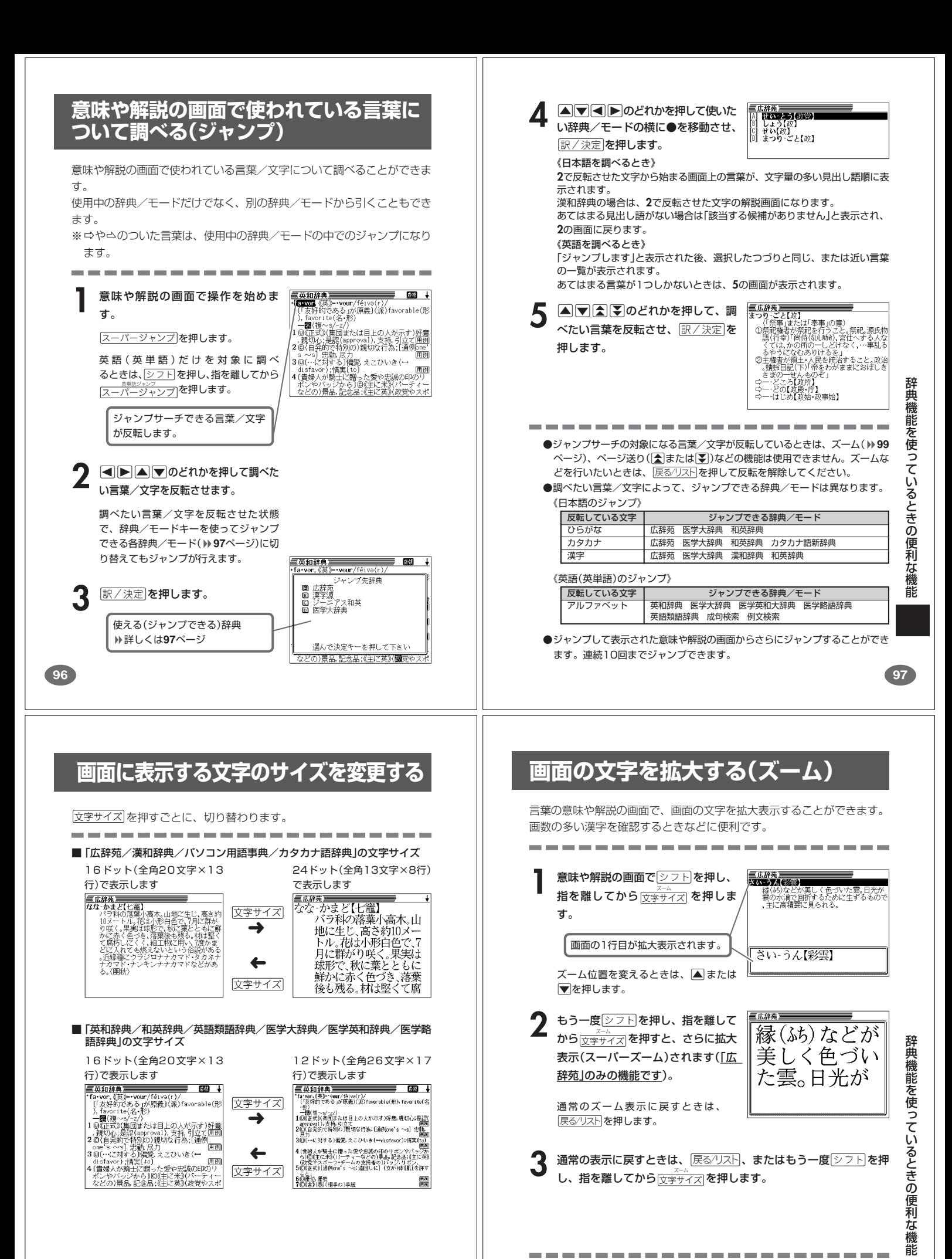

**●ズーム表示中は、ジャンプサーチ( ) 96ページ)、ページ送り([全]または[W])** などの機能は使用できません。ジャンプサーチなどを行いたいときは、通常の 表示に戻してください。

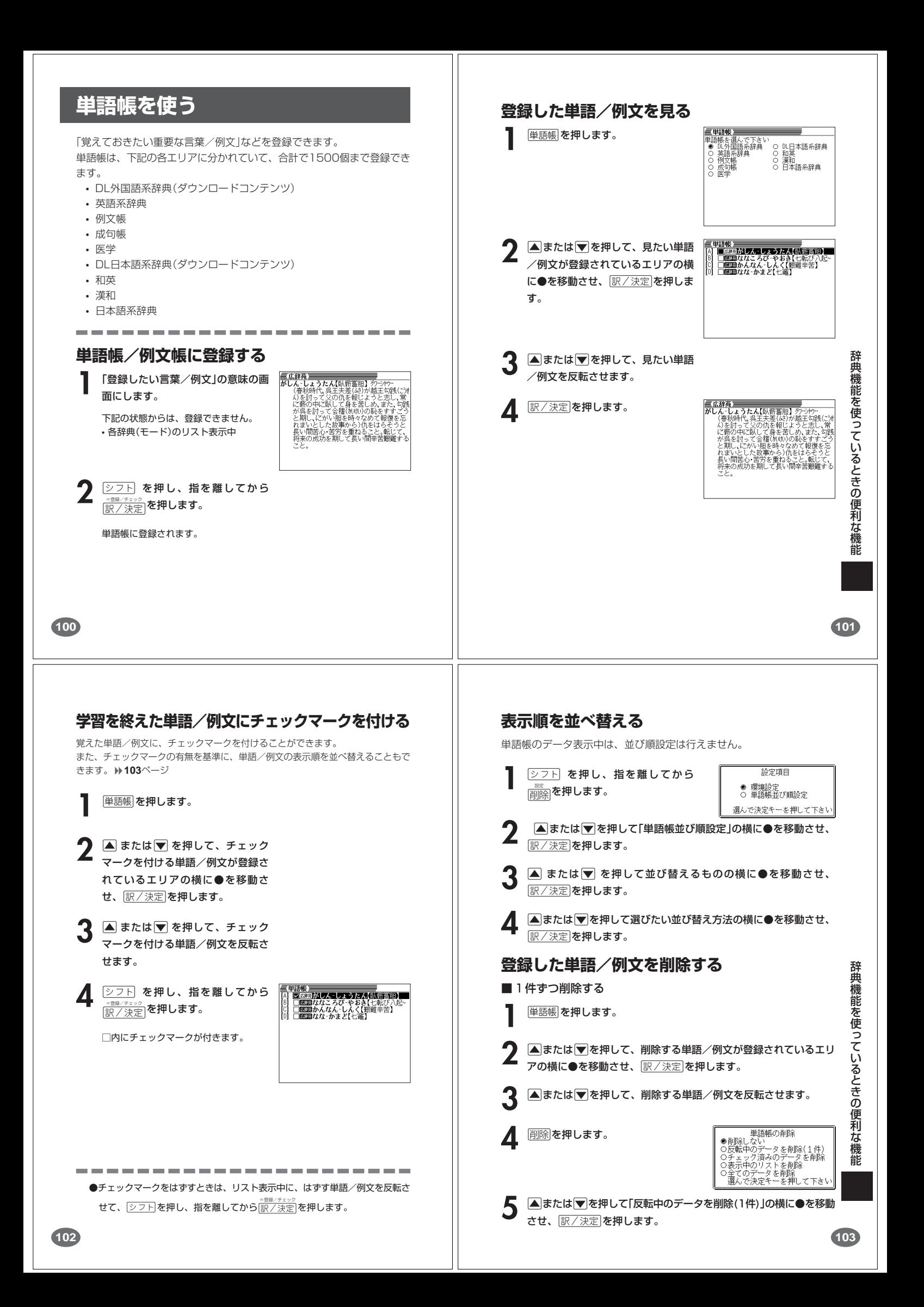

#### ■複数の単語/例文を一度に削除する

「表示しているエリア内のチェックマークが付いている単語/例文」、「表示してい るエリア内のすべての単語/例文」、「単語帳に登録したすべての単語/例文」を一 度に削除できます。

「表示しているエリア内のチェックマークが付いている単語/例文」、「表示してい るエリア内のすべての単語/例文」を削除するときは、そのエリアを選んだ状態で 操作を始めます。

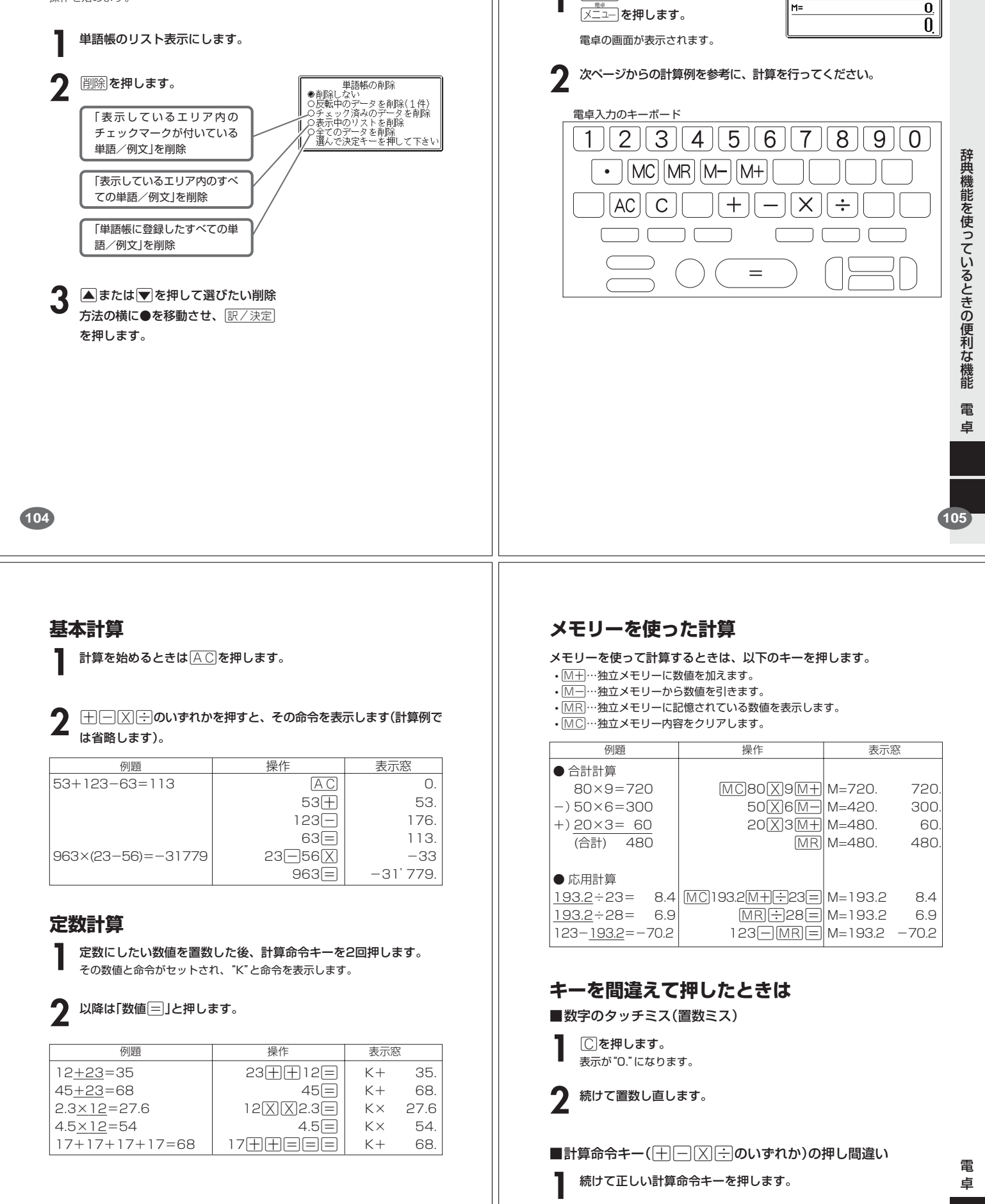

**22万ト を押し、指を離してから** 

足し算や割り算などの四則演算、定数計算、メモリー計算ができます。

**FOR THE REAL PROPERTY AND INCOME.** 

**107**

**電卓を使う**

## **ゴハサン(クリア)にしたいときは**

**1** <sup>A</sup>を押します。 独立メモリー内の数値を除いて、すべてをクリアします。

## **エラー("E"表示)になったときは**

以下のような状態になると"E"を表示し、計算できなくなります。

#### ■計算途中の数値または答えの整数部が12桁を超えたとき

このとき表示されている数値は、小数点を「兆の位」とした概算の答えです。

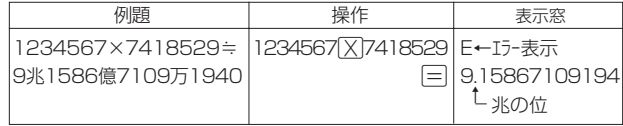

■独立メモリーに記憶された数値の整数部が12桁を超えたとき このとき"0."が表示されます。ただし、独立メモリー内には桁オーバーする前の 数値が保護されています。

■6子0日のように、除数0のわり算を行ったとき

#### ●エラーになったとき("E"を表示したとき)、計算を続ける場合は©を、新た な計算を始める場合は AC を押してください。

●展る少ストを押すと、電卓の画面が消え、電卓機能が終了します。

**108**

### **キー入力音設定**

キーを押したとき、音を鳴らすか鳴らさないかを設定します。工場出荷時は「OFF」 に設定されています。

- ON…音を鳴らす
- OFF…音を鳴らさない

#### **▲または▼を押して「ON」または「OFF」**

の横に●を移動させ、

訳/決定を押します。

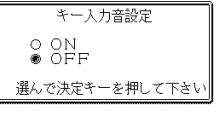

## **入力設定**

文字の入力方法を、「挿入」または「上書き」に設定します(「挿入」と「上書き」 **▶ 37ページ)。工場出荷時は「挿入」に設定されています。** 

### ■または▼を押して「挿入」または「上書 き」の横に●を移動させ、

訳/決定を押します。

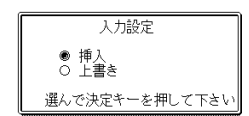

### **APO設定**

オートパワーオフまでの時間を設定します(オートパワーオフについて **▶ 22ページ)。工場出荷時は「6分」(約6分間)に設定されています。** 

▲ママートのどれかを押して時間の横に ●を移動させ、「訳/決定」を押します。

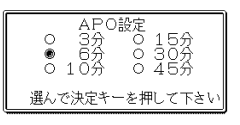

## **設定を変更する**

本機のいろいろな設定を、使いやすいように変更することができます。

各辞典の最初(辞典キーを押した直後)の画面で操作を始めると、すべての 設定項目を変更できます。

........................

**[シフト] を押し、指を離してから** <u>。<br>削除</u>を押します。 設定項目が表示されます。

2 △または▼を押して「環境設定」の横<br>に●を移動させ、 FR/決定 を押しま す。

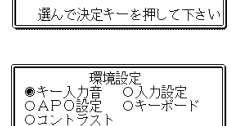

を押して下さ

チ設定<br>で決定キ

設定項目 ● 環境設定<br>○ 単語帳並び順設定

3 AI ION DAどれかを押して、変更したい設定の横に●を移動させ、<br>8 原/決定|を押します。 <u>|訳/決定</u>|**を押します。** 

> 電 卓

設 定 変 更

**109**

設 定 変 更

## **キーボード設定**

な入力」に設定されています。

## ひらがなの入力方法を、「ローマ字かな入力」または「かなめくり入力」に設定します (「ローマ字かな入力」と「かなめくり入力」 **31**ページ)。工場出荷時は「ローマ字か

キーボード語定

● ローマ字かな人力<br>○ かなめくり人力

選んで決定キーを押して下さい

▲または▼を押して「ローマ字かな入力」ま たは「かなめくり入力」の横に●を移動させ、 訳/決定を押します。

## **コントラスト設定**

画面の明るさを調整できます。

## ●または▶を押して画面の明るさを調整

し、訳/決定を押します。

• < …画面は淡く(明るく)なります。 • →…画面は濃く(暗く)なります。

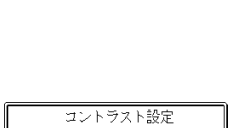

進

調整して決定キーを押して下さい

## **サーチ設定**

読みやスペルを入力して調べるときの検索方法を切り替えることができます。 工場出荷時は、「すぐ出るサーチ ON」に設定されています。

• ON………読みやスペルを入力するごとに、候補を表示します。 • OFF………読みやスペルをすべて入力してから、検索します(一括検索)。

**▲または▼を押して「ON」または「OFF」** の横に●を移動させ、 訳/決定を押します。

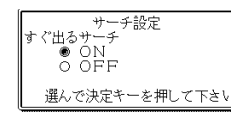

■一括検索を使って調べる(「すぐ出るサーチ OFF」)

**1** 調べたい言葉の読みやスペルをすべて入力します。

### **訳/決定 を押します。**

入力した読みやスペルと同じ、または近い言葉の一覧が表示されます。 あてはまる言葉が1つしかないときは、言葉の意味が表示されます。

**|▲|▼|全||¥**|のどれかを押して、調べたい言葉を反転させます。

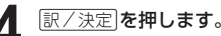

言葉の意味が表示されます。

#### 「OSの更新」について

本機は、パソコン(インターネット)を使ってOSを更新することができます。 詳細については、カシオ計算機株式会社のホームページ (http://www.casio.co.jp/)をご覧ください。

### **医学大辞典**

**112**

●南山堂医学大辞典 第18版 ○ C 南山堂 1998 発行社 株式会社 南山堂 ※一部の図・表・付録などは収録されておりません。

### **医学英和大辞典**

●医学英和大辞典 第11版 ○ C 南山堂 1997 発行社 株式会社 南山堂 加藤勝治 編/佐藤登志郎 改訂 ※数式・表などは収録されておりません。

#### **医学略語辞典**

- ●プラクティカル医学略語辞典 第4版 発行社 株式会社 南山堂
- 著者 後藤幸生 © 2000 ※付録は収録されておりません。

### **漢和辞典**

●漢字源 JIS版 **© GAKKEN 2001** 藤堂明保 松本昭 竹田晃 発行所 株式会社 学習研究社 ※写真・図・表・付録は収録されておりません。 ※書籍版「漢字源」(親字10,028字/熟語約75,000語収録)に基づいて「漢字源 (JIS版)」(親字6,355字/熟語約45,000語)として編集し、収録しています。

#### **英和辞典**

●ジーニアス英和辞典 第3版 ○ C KONISHI Tomoshichi, MINAMIDE Kosei and Taishukan 2001-2004 編集主幹 小西友七 南出康世 発行所 株式会社 大修館書店 ※写真・図・表・付録は収録されておりません。収録語数は約95,000語です。

## **「各辞典の著作権」などについて**

## **《著作権に関するご注意》**

本機に収録した各辞典/モードの内容は、下記の各編者/監修者および各発行所の 著作物を、各編者/監修者および各発行所のご協力を得て編集してあります。 本機に収録した内容および本書の一部または全部を無断で転載・複写することは禁 止されています。

また、個人としてご利用になるほかは、著作権法上、各編者/監修者、各発行所お よび当社に無断では使用できませんのでご注意ください。 ※各編者/監修者の敬称は、略させていただきます。

### **《その他のご注意》**

●画面表示の都合、その他の事情により、各編者/監修者や各発行所の監修に基づ き、書籍版と異なる表示をした箇所があります。 また、書籍版に基づいて編集したものに関しては、「書籍版発行後の社会情勢の 変化」などには対応していない場合があります。 ●本機に収録した各辞典は、それぞれの書籍版辞典に基づいて出版社より、電子 データとして作成、提供されております。

それぞれの辞典における誤記(誤植)、誤用につきまして、弊社ではその責任を負 いかねますので、あらかじめご承知おきください。

## **広辞苑・分野別小辞典(広辞苑より)**

- ●広辞苑 第五版
	- C 岩波書店 1998, 2002
		- 編 者 新村出
		- 発行所 株式会社 岩波書店
- ※『広辞苑』は株式会社岩波書店の登録商標です。
- ※『広辞苑 第五版』のデータを引用した著作物を公表する場合は、出典名・発 行社名を明記してください。
- ※写真・図・表・付録は収録されておりません。収録項目は約230,000項目 です。
- ※『逆引き広辞苑 第五版対応』について
- 書籍版『逆引き広辞苑 第五版対応』(岩波書店辞典編集部編)収録の「囲み記 事」は、この製品には収録されておりません。
- 本機は、書籍版『広辞苑第五版』の全項目について「逆引き(後方一致)検索」を 行うことができます。

**113**

## **和英辞典**

●ジーニアス和英辞典 第2版 ○ C KONISHI Tomoshichi, MINAMIDE Kosei and Taishukan 2003-2004 編集主幹 小西友七 南出康世 発行所 株式会社 大修館書店 ※図・表・付録などは収録されておりません。収録語数は約82,000語です。

### **英語類語辞典**

○ C CASIO 1998-2002 監 修 株式会社 大修館書店 ※『ジーニアス和英辞典』(編集主幹 小西友七・大修館書店発行)に基づき、大修 館書店のご協力を得て当社が編集したものです。 ※書籍版は刊行されておりません。収録類語数は約21,000語です。

### **パソコン用語事典**

●日経パソコン用語事典 最新「デジタルAV用語集」、「デジタルカメラ 用語集」収録 ○ C 日経BP社 2003

- 編 集 日経パソコン編集
- 発行所 日経RP社
- ※書籍版「日経パソコン用語事典2004」に基づいて、最新のデータ・項目を改 訂および追加収録しています。
- ※写真・図・表・一部の付録などは収録されておりません。収録項目は約 4,100項目です。

## **カタカナ語新辞典**

●マルチメディア時代に対応 カタカナ語新辞典(第五版) ○ C Takeshi Tsuda 1998 編 者 津田武 発行所 株式会社 旺文社 ※写真・図・表は収録されておりません。収録語数は約12,000語、略語 約1,400語です。

て

## **付表・図(広辞苑)**

• 見出し語の解説画面の中に"→◯◯◯(表)"と表示されたときは、この付表を参 照してください。

(例)"→天皇(表)"と表示されたときは、「天皇」を参照してください。 • 図については、付表の後にまとめました。

#### 【目次】

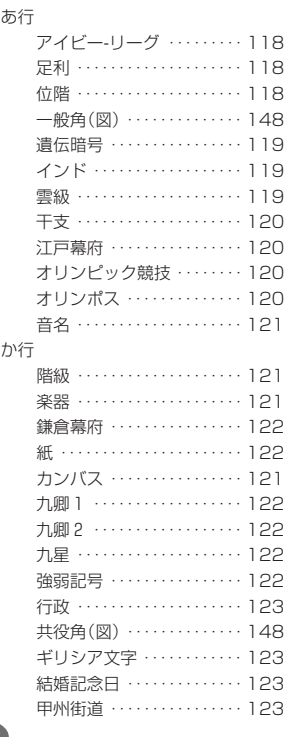

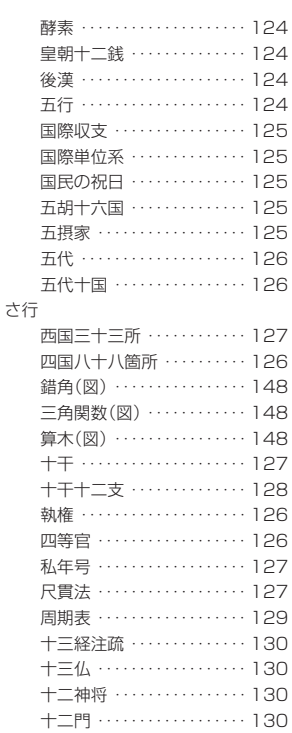

### **116**

#### ●付表

#### 【アイビー-リーグ】

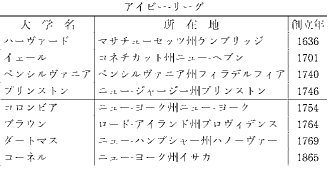

#### 【足利】

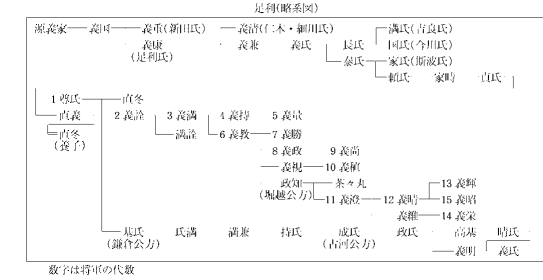

#### 【位階】

**118**

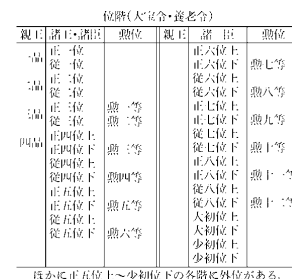

|<br>|ほかに正五位上~少初位下の各階に外位が<br>|例, 外正五位上

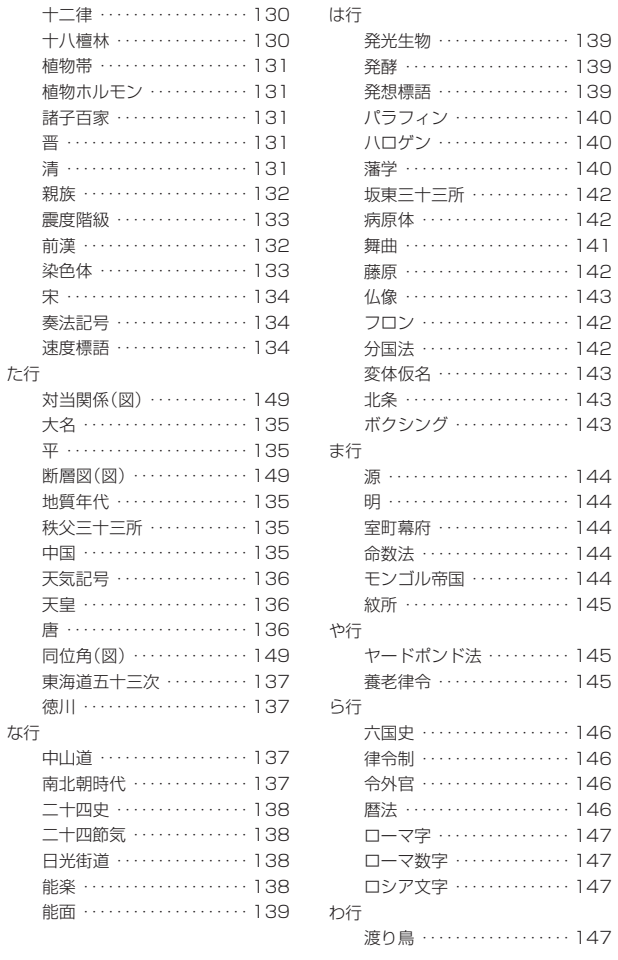

## $\cdots$  . . . . . . . . 145 養老律令 ・・・・・・・・・・・・・・・・ 145 六国史 ・・・・・・・・・・・・・・・・・・ 146 律令制 ・・・・・・・・・・・・・・・・・・ 146 令外官 ・・・・・・・・・・・・・・・・・・ 146 暦法 ・・・・・・・・・・・・・・・・・・・・ 146 . . . . . . . . . . 147 . . . . . . . . . . 147 ロシア文字 ・・・・・・・・・・・・・・ 147 渡り鳥 ・・・・・・・・・・・・・・・・・・ 147

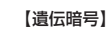

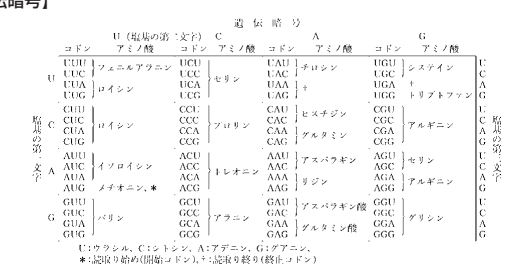

#### 【インド】

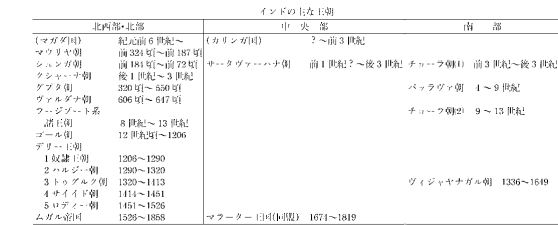

#### 【雲級】

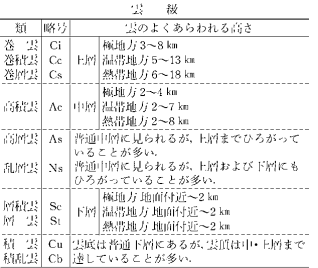

## 付表・図(広辞苑) 藤原 ・・・・・・・・・・・・・・・・・・・・ 142 仏像 ・・・・・・・・・・・・・・・・・・・・ 143 フロン ・・・・・・・・・・・・・・・・・・ 142

付表・図(広辞苑)

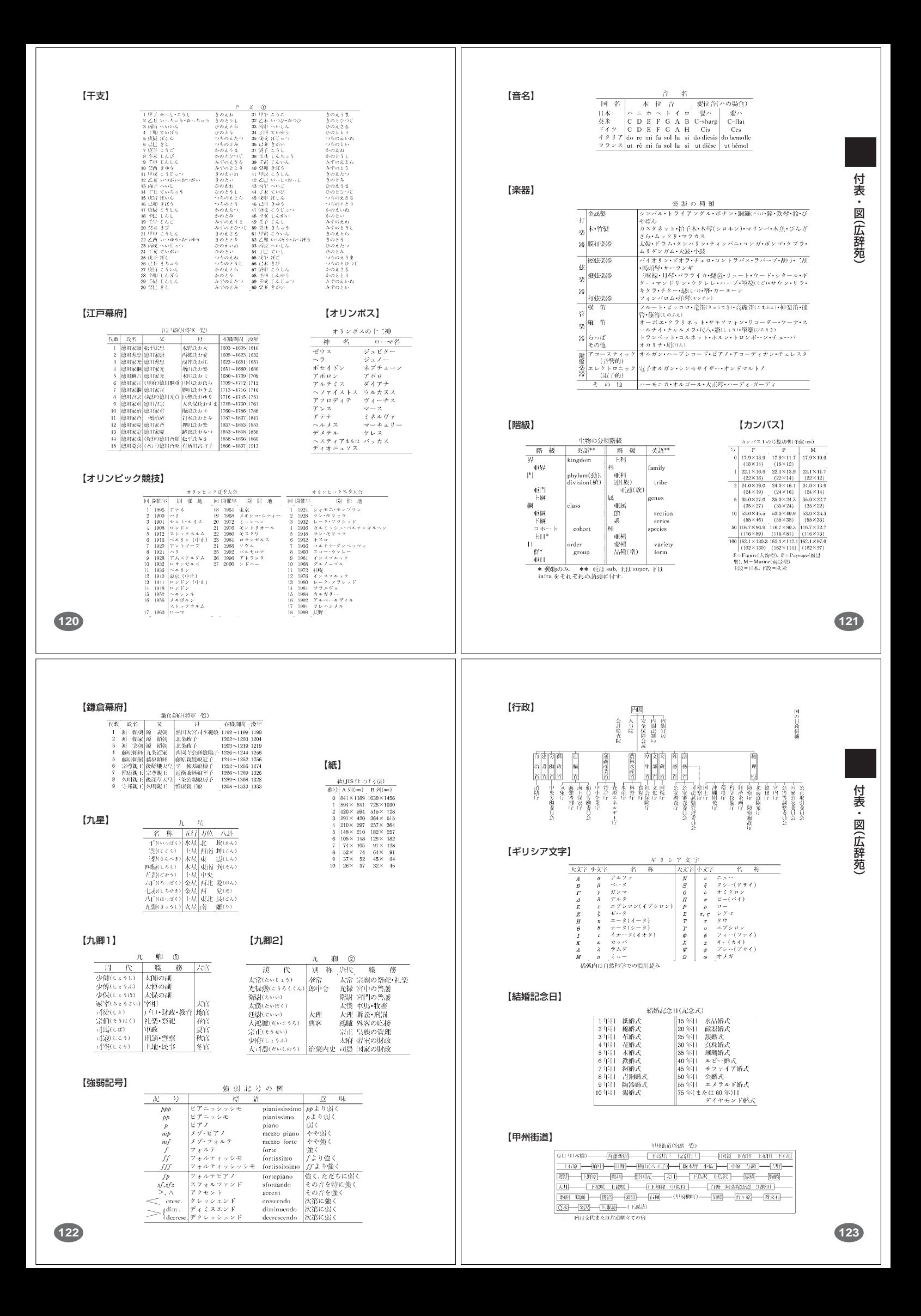

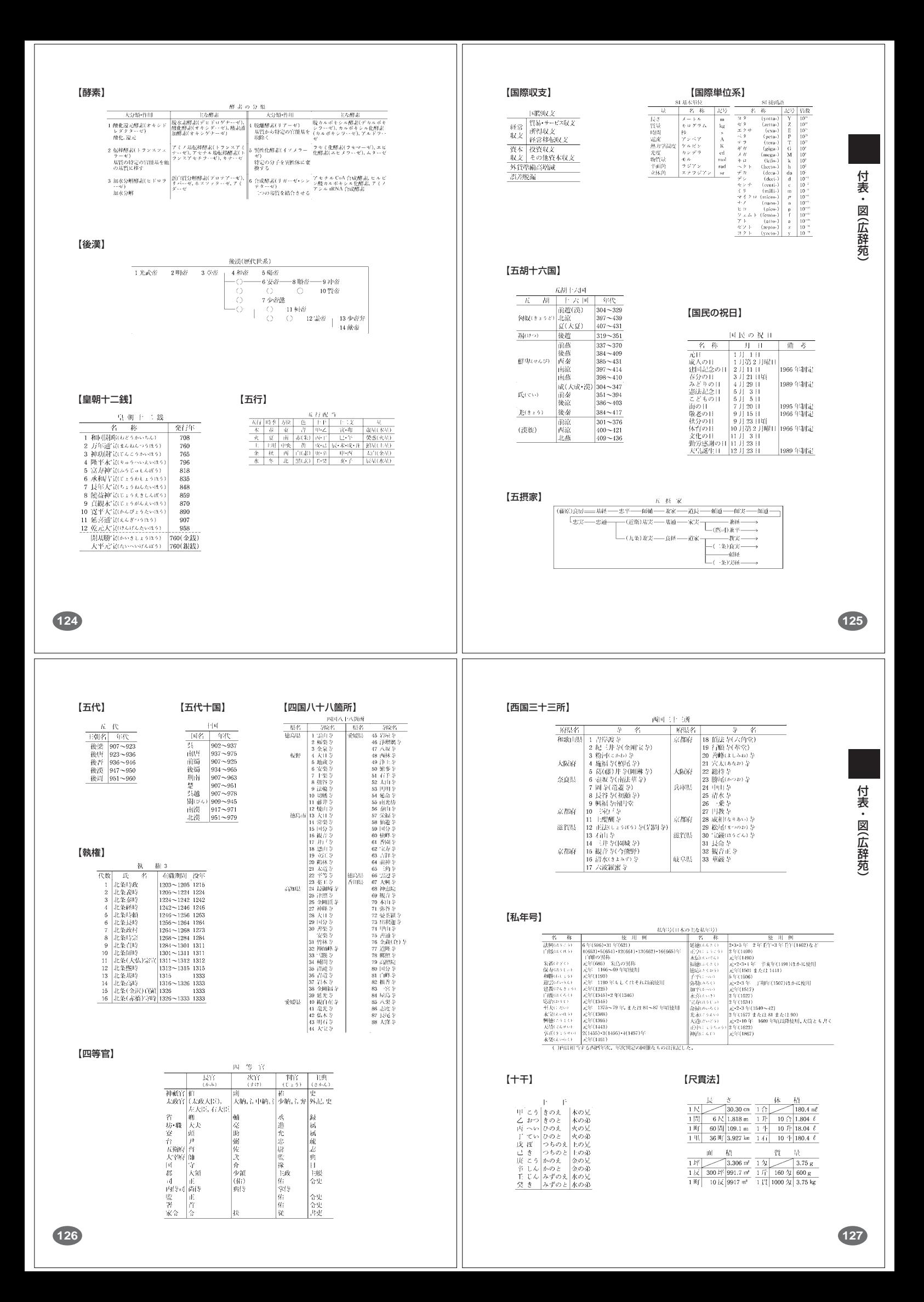

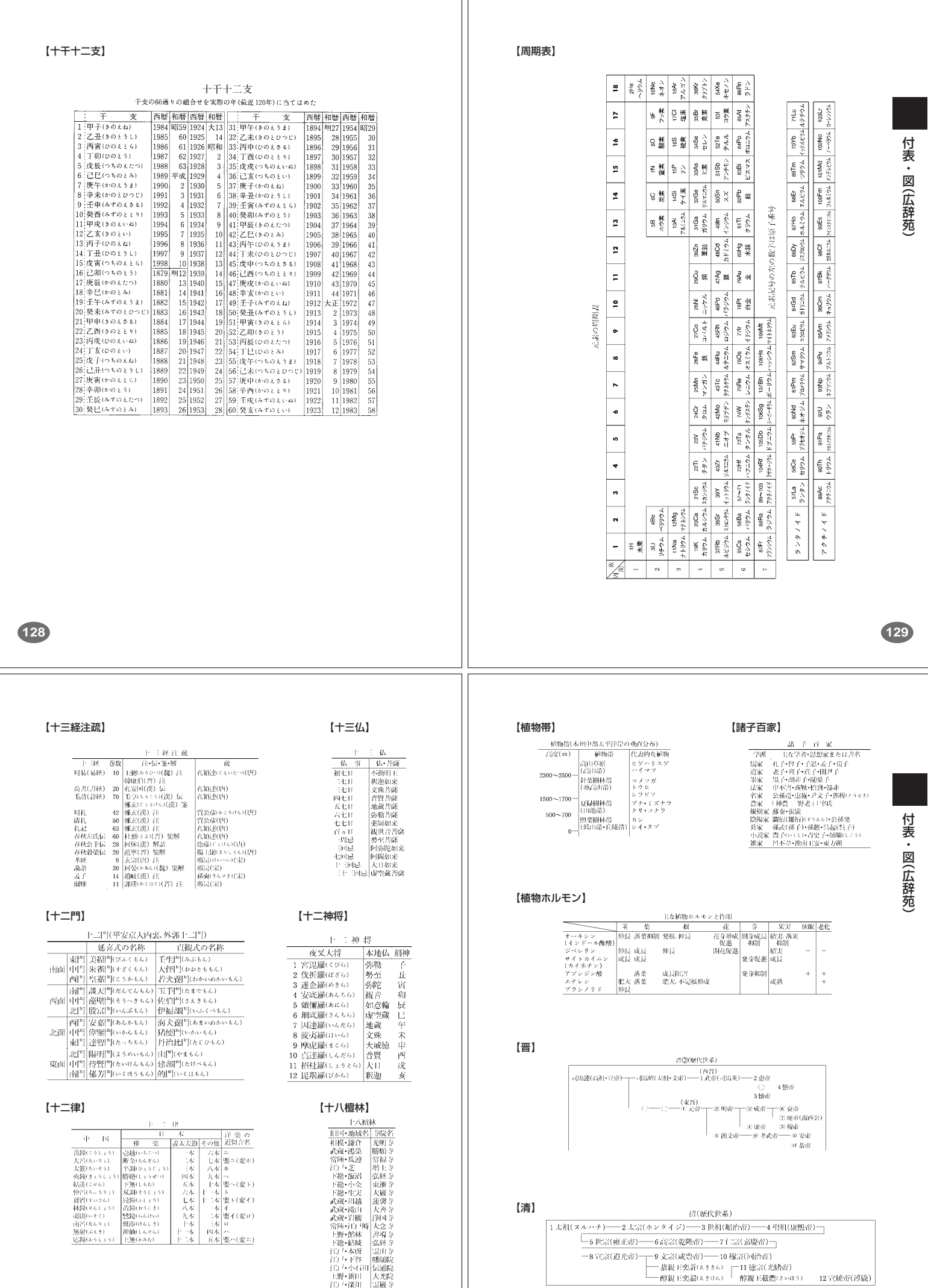

**130**

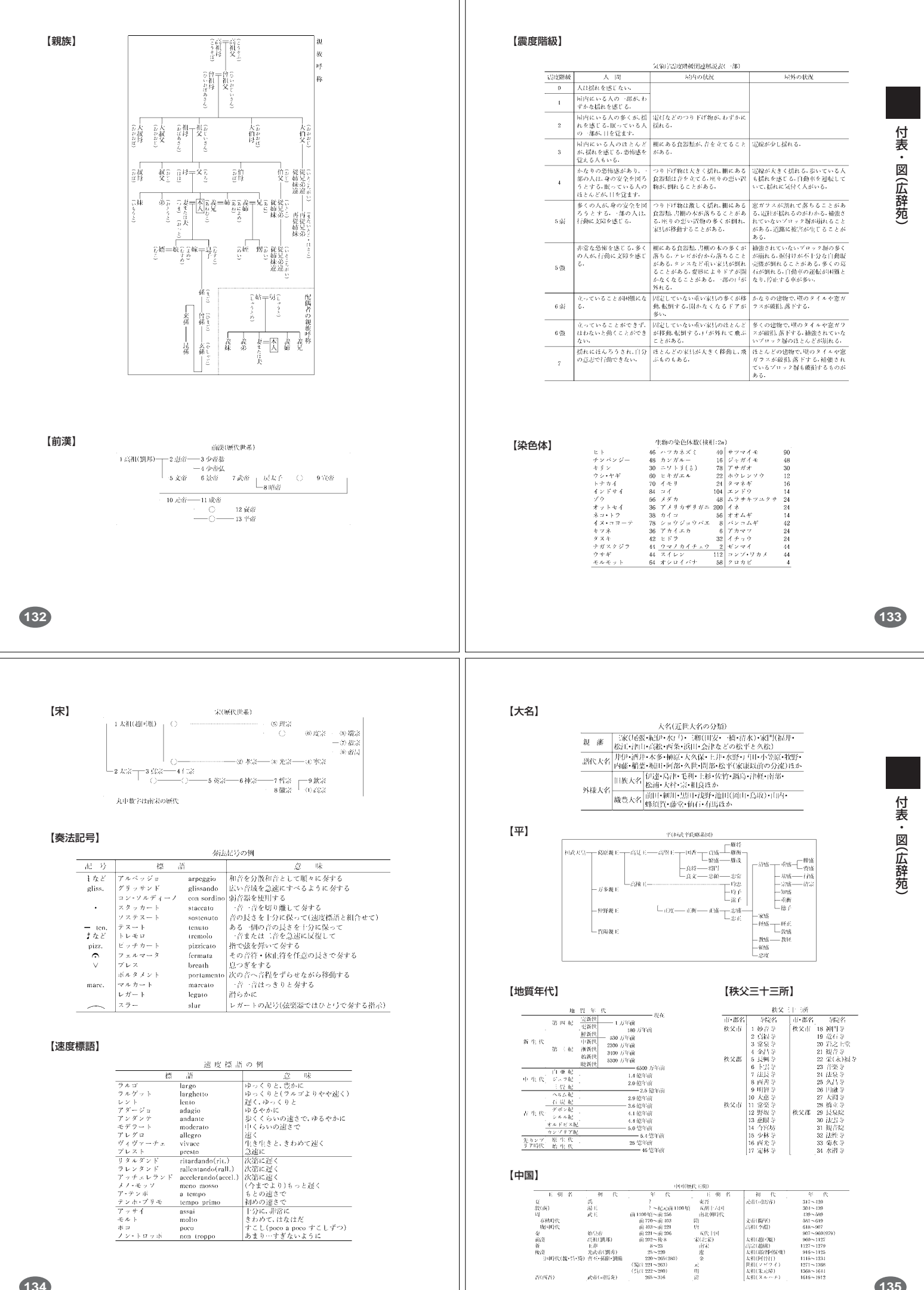

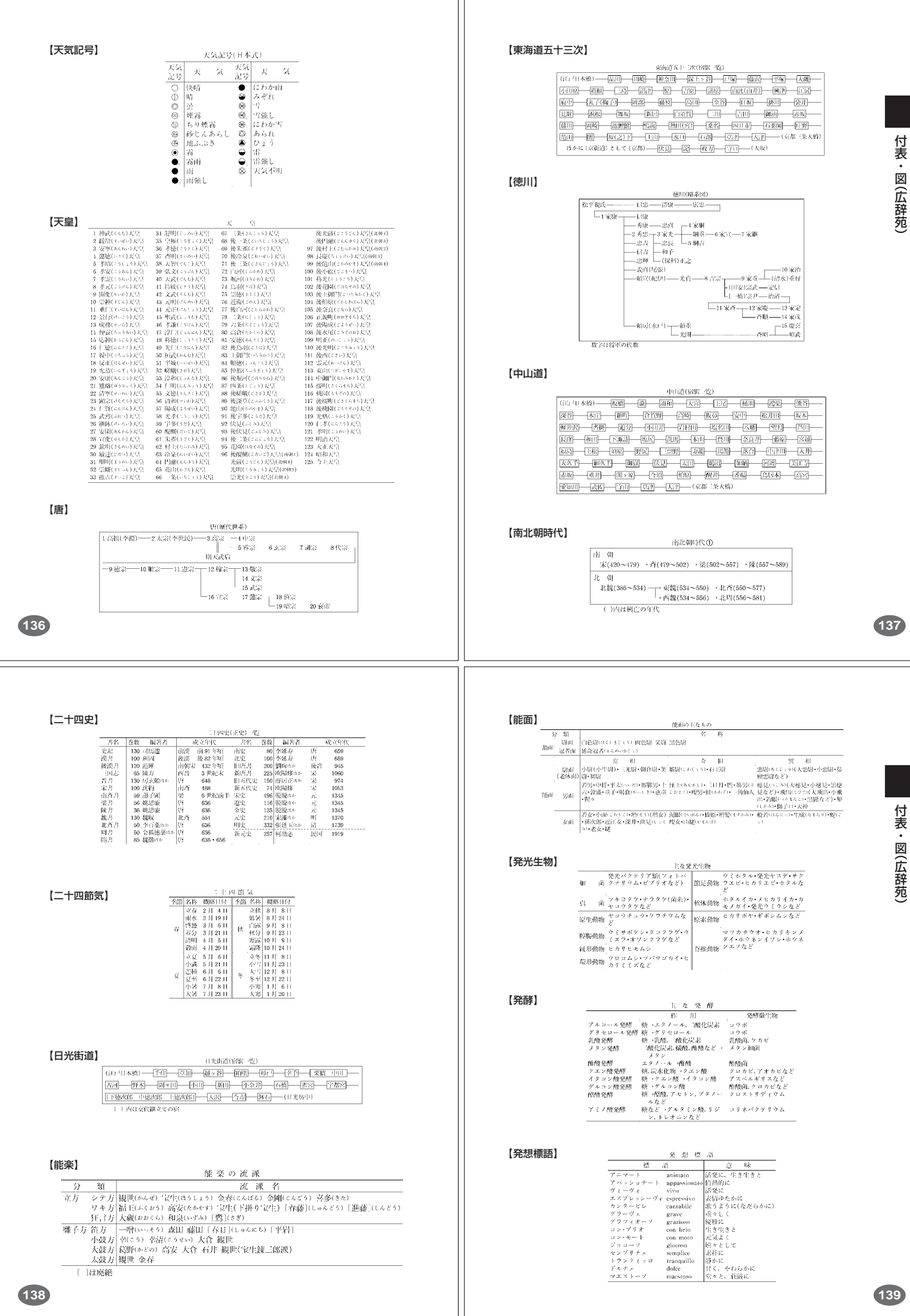

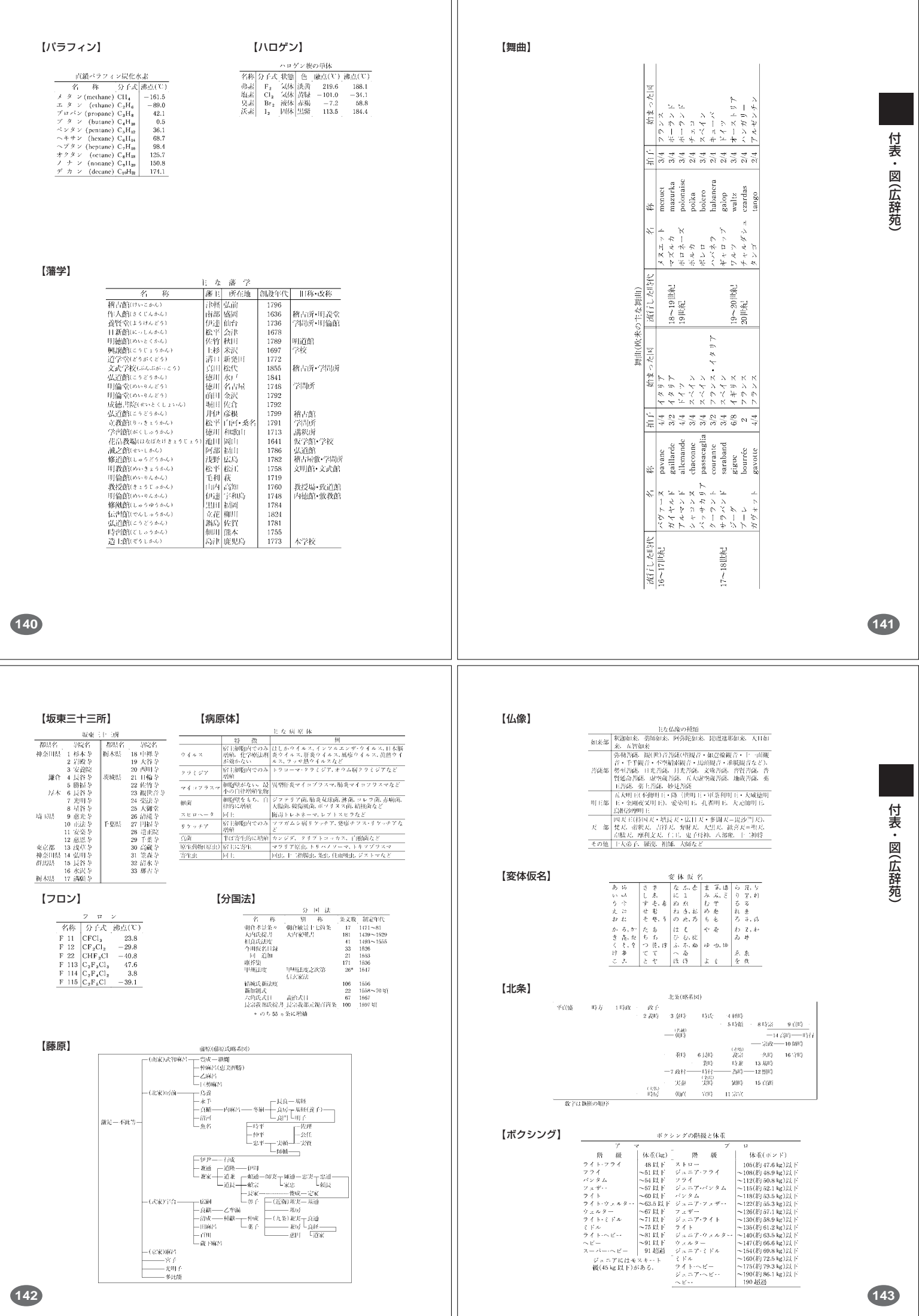

 $\mathbf{\mathbf{\bot}}$ 

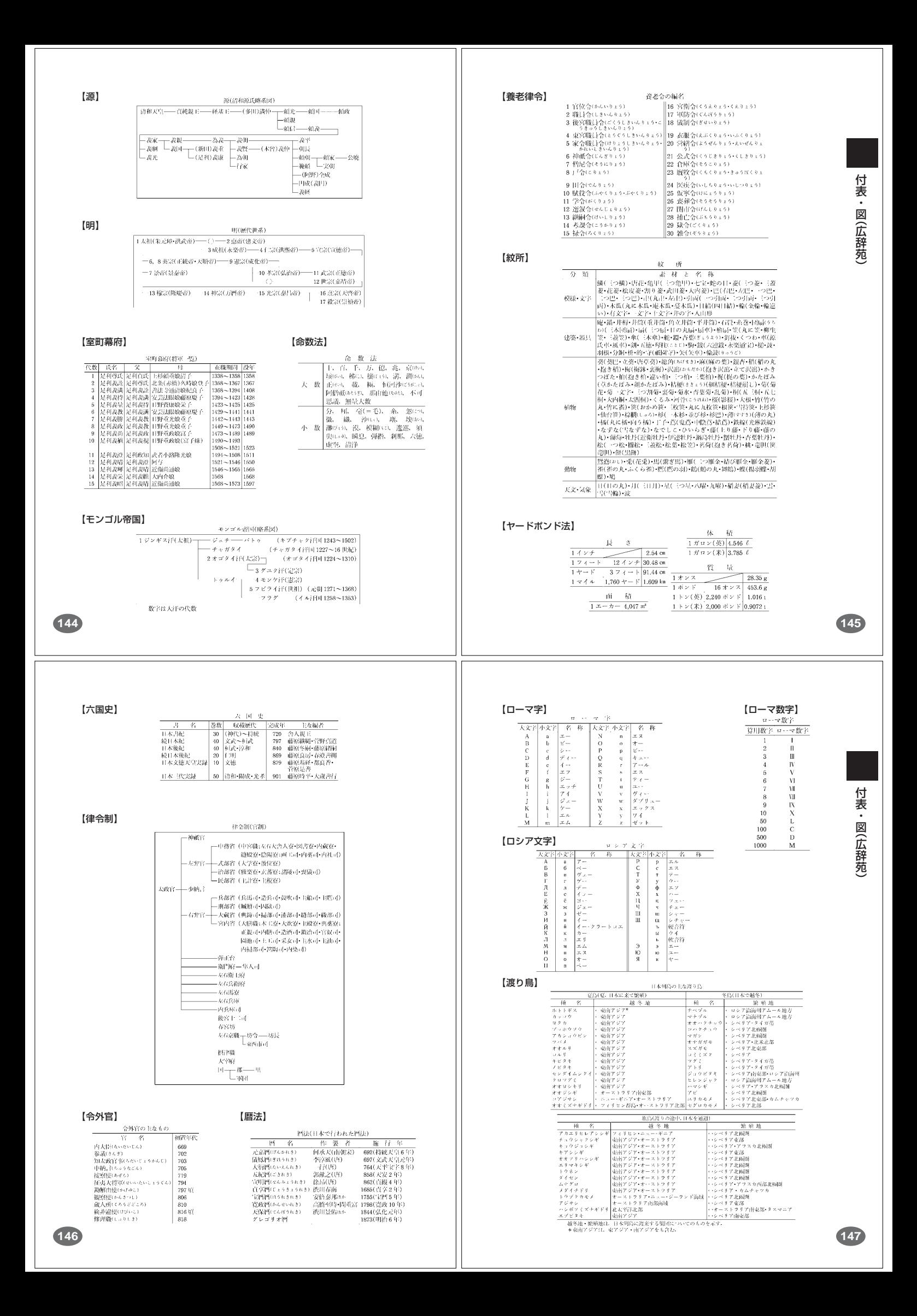

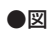

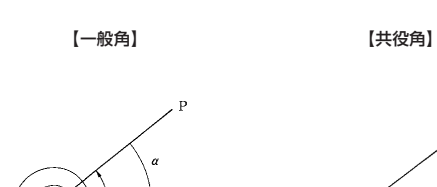

 $4\pi$ 

 $\epsilon$ 

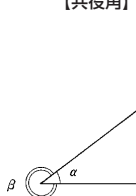

【錯角】 【三角関数】  $0 \triangle^{\alpha}$  $\overline{M}$ P $(x\,,y\,)$ 

【算木】

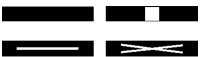

【対当関係】

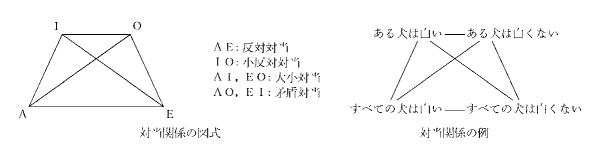

## 【断層図】

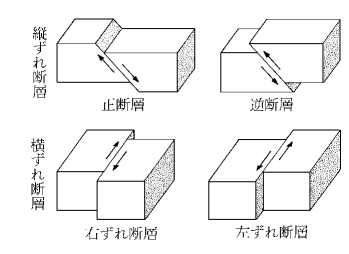

【同位角】

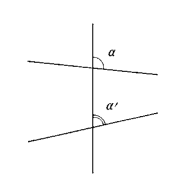

**148**

## **こんなメッセージが出たら…**

本機を使用中に表示されるメッセージと対処方法について記載します。

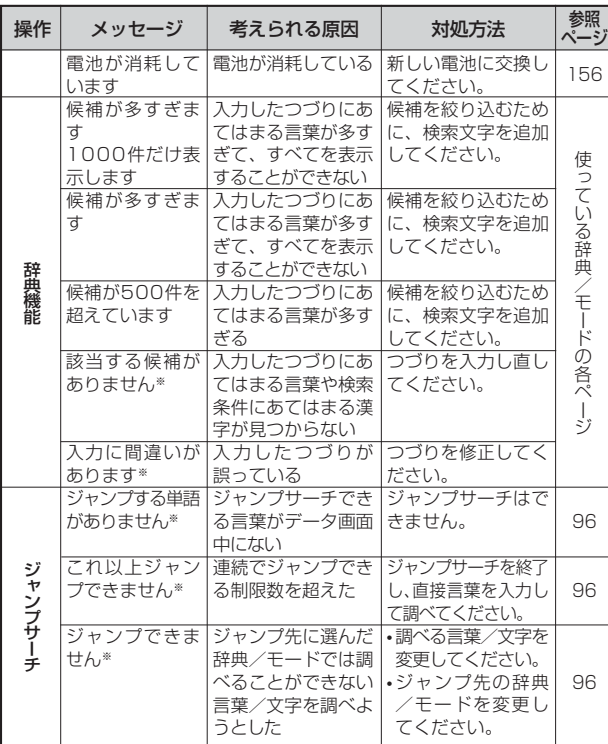

※メッセージが表示された後、もとの画面に戻ります。

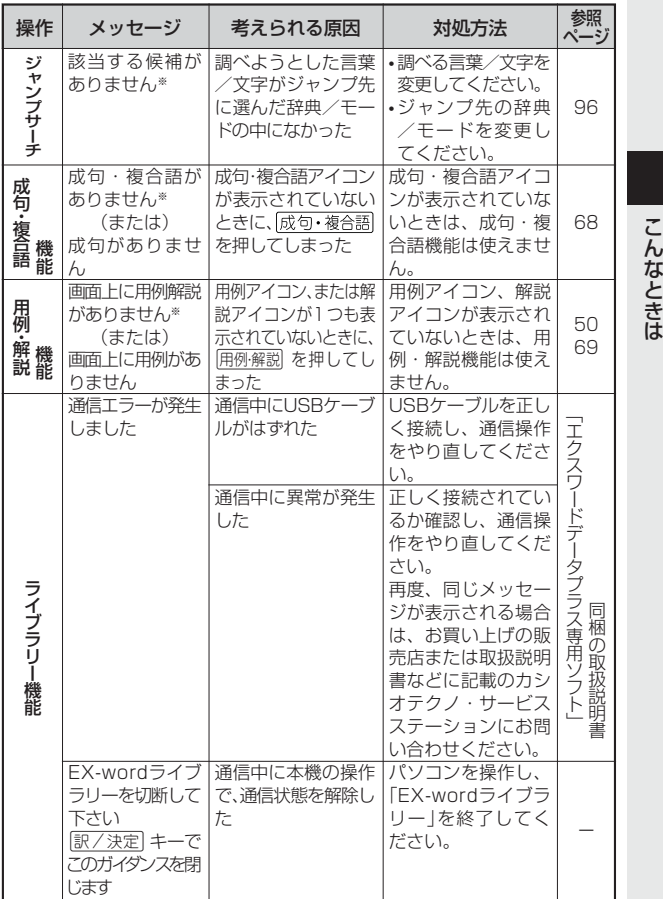

※メッセージが表示された後、もとの画面に戻ります。

**150**

**149**

付表・図(広辞苑)

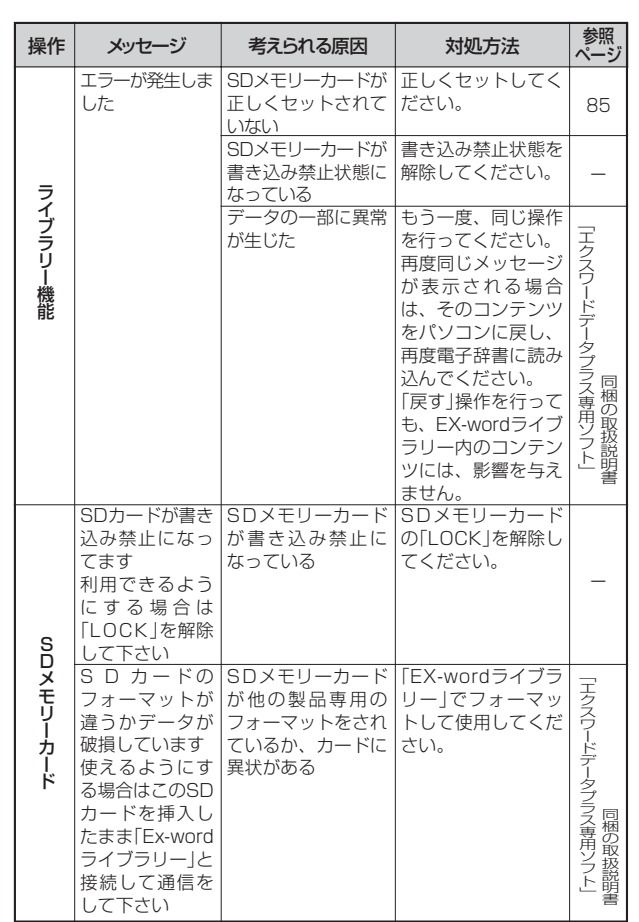

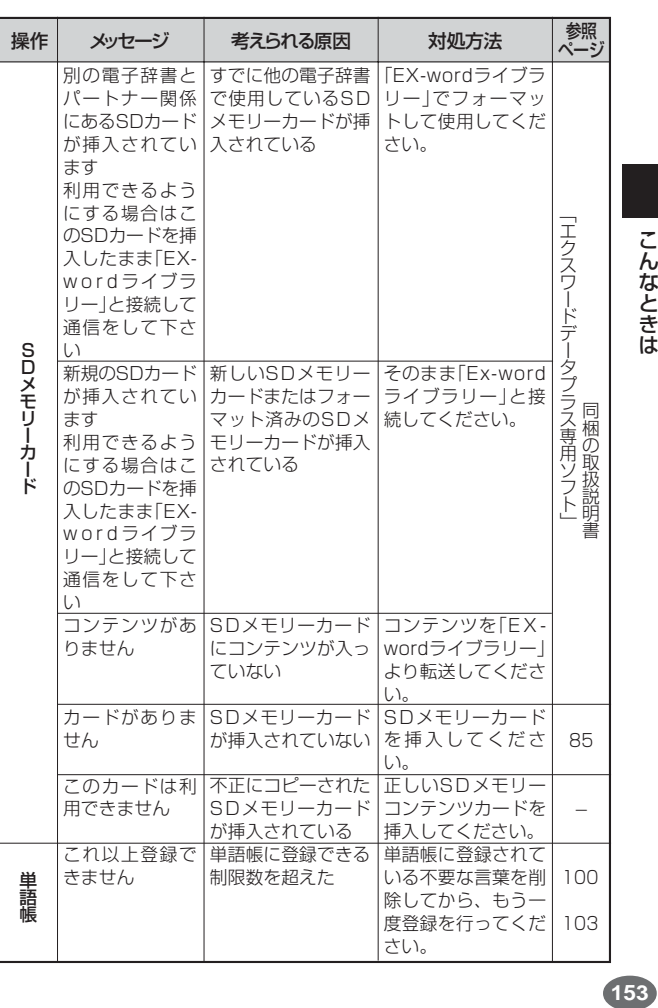

**152**

# **こんな症状がおこったら…**

### 本機の動きがおかしいときは、まず「アルカリ乾電池を使用し ている」か、ご確認ください。

次に、下の表を参考に対処してください。

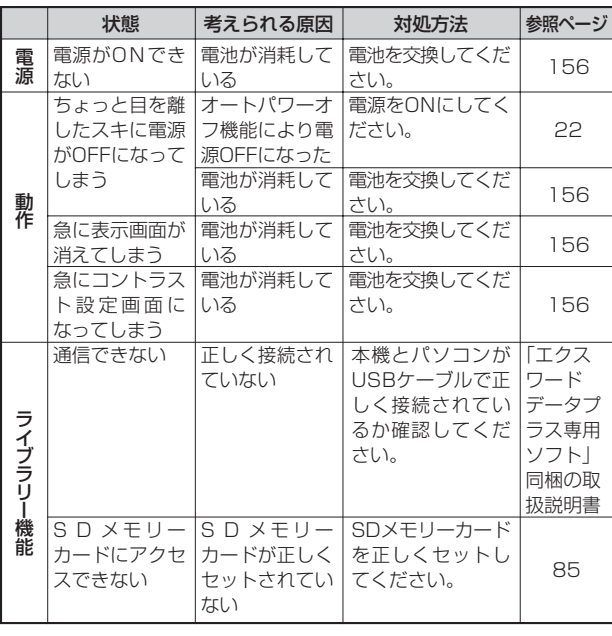

# **リセットするときは**

静電気の影響などにより、動きがおかしくなったり、操作を受けつけなくなっ たりすることがあります。このようなときはリセットを行ってください。

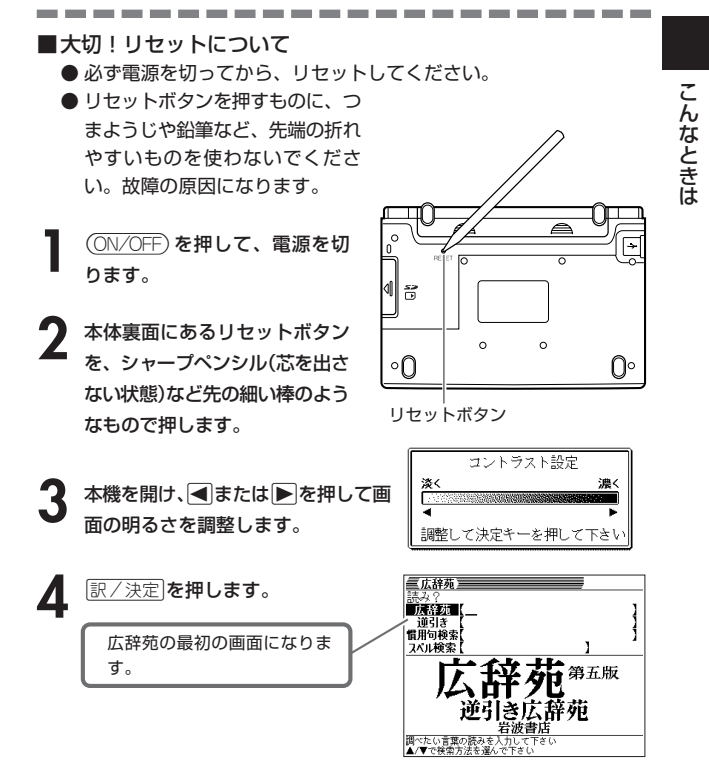

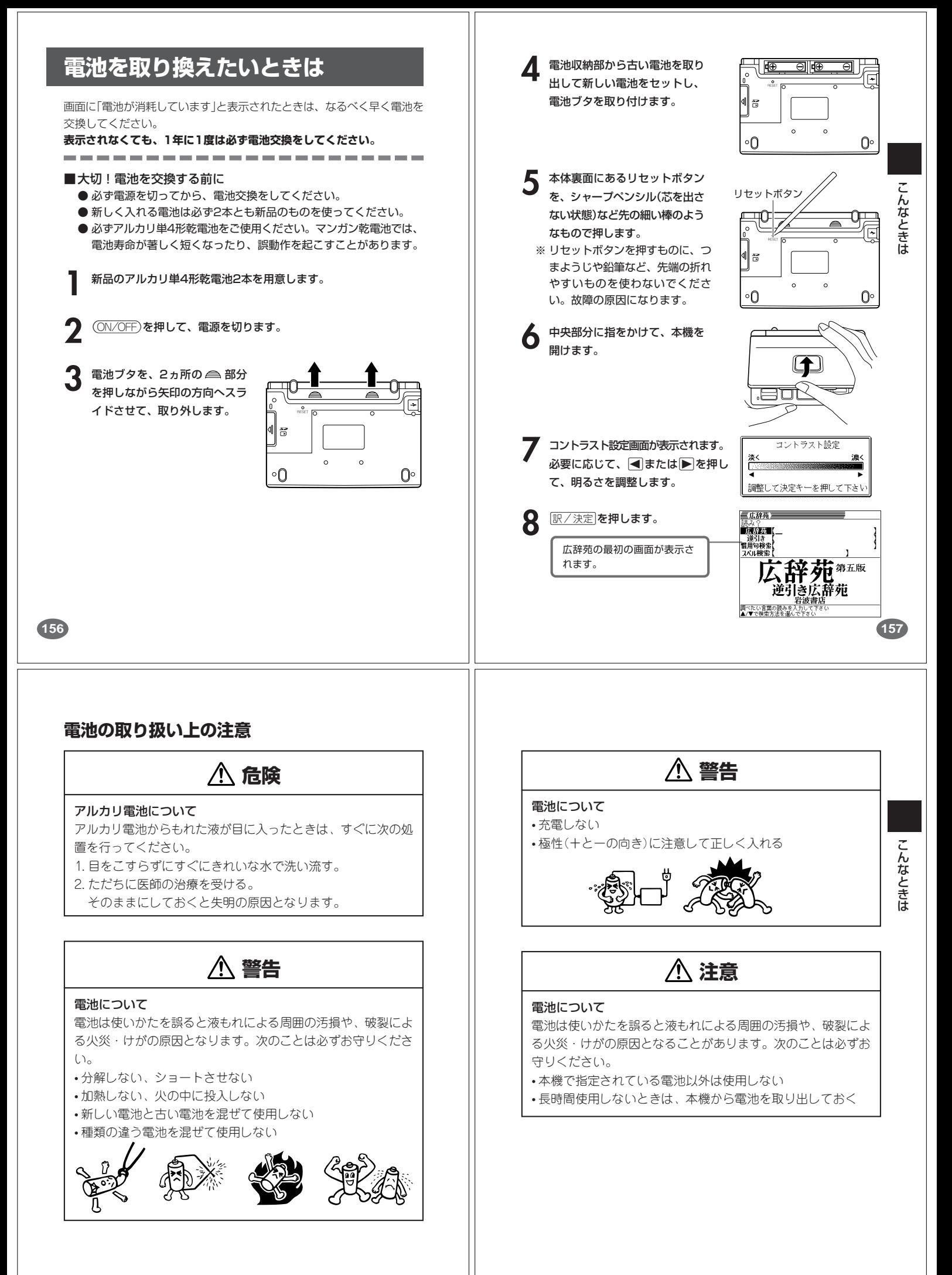

## **ローマ字/かな対応表**

ローマ字かな入力で入力するときの、つづりかたの一覧です。

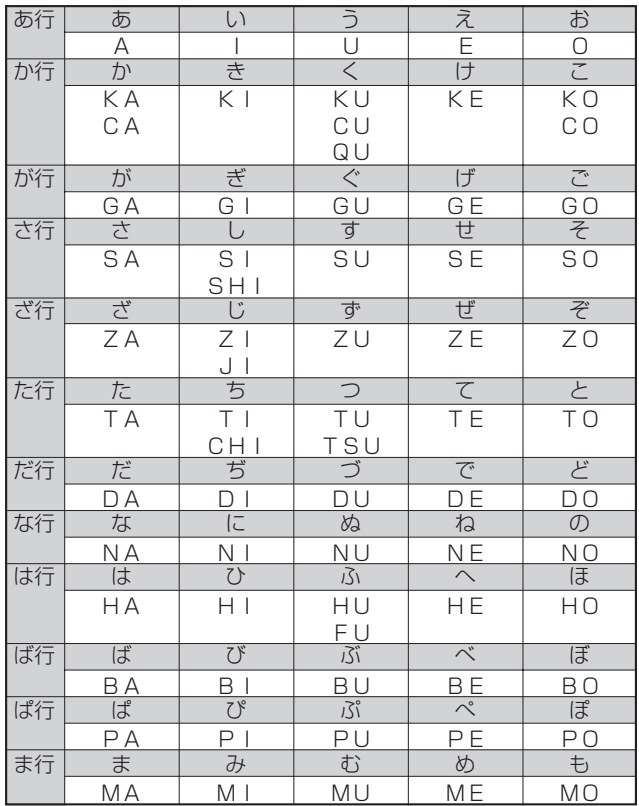

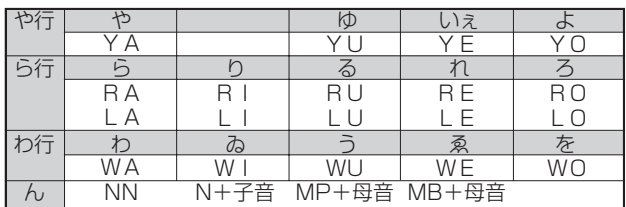

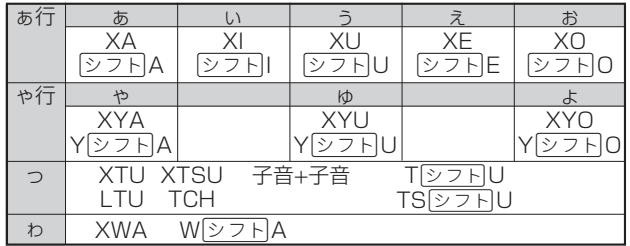

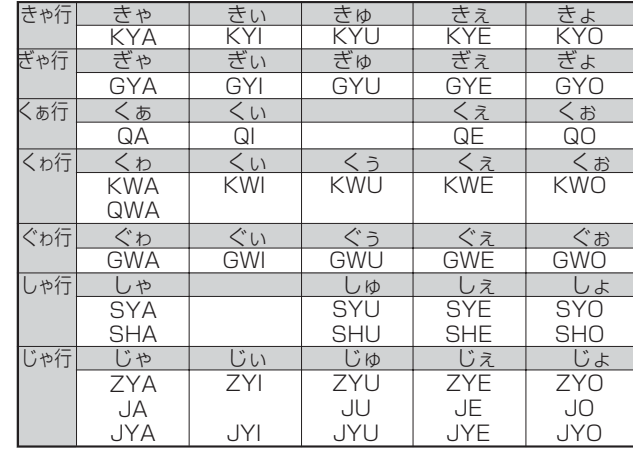

**160**

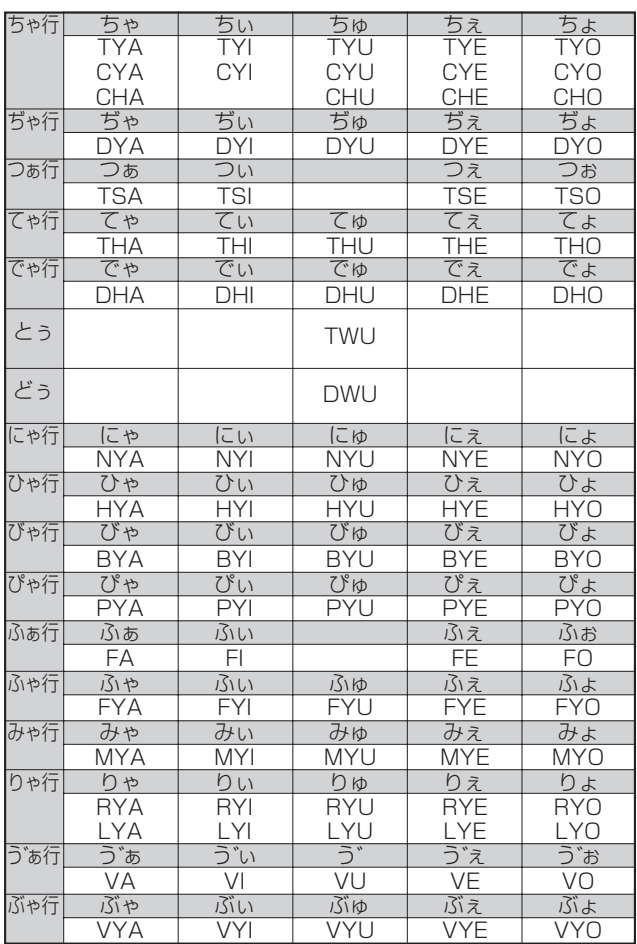

## **仕様**

#### 製品

●型式: XD-DP5300MED

#### 機能

付 録 ●広辞苑/逆引き広辞苑(約230,000項目収録) ●医学大辞典(約30,000項目/外国語用語:約80,000語収録) ※数式・化学式:約200種収録 ●医学英和大辞典(約150,000語収録) ●医学略語辞典(約9,000語収録) ●漢和辞典 (6,355親字収録) • 熟語(約45,000語収録) ●英和辞典 (約95,000語収録) ●和英辞典 (約82,000語収録) ● 英語類語辞典(約21,000語収録) ●パソコン用語事典(約4,100項目収録) ※最新「デジタルAV用語集」、「デジタルカメラ用語集」を含む ●カタカナ語新辞典(約12,000語収録) • 略語検索 (約1,400語収録) ●電卓 (12桁・四則演算・四則定数計算・独立メモリー計算・ 混合計算) ※ 小数点は、上位桁優先のフローティング(浮動)方式 ※ メモリー内容は、常時表示 ●ライブラリー

**161**

付 録

## **164** 基本仕様 ●表示: 320×240フルドットマトリックス液晶表示 ●消費電力: 0.4W ●電源および電池寿命(使用温度20℃の場合): アルカリ単4形乾電池2本 LR03 (AM4) : • 英和辞典の訳表示画面で連続放置時 …………… 約130時間 • 入力・検索5分間/訳表示画面55分間表示を 繰り返したとき …………………………………… 約85時間 (SDメモリーカードを使用したときは、約60時間) ※SDメモリーカードの種類や使用状況、電池の種類、使用環 境、使用方法により変動します。 ●オートパワーオフ機能:約3分・6分·10分·15分·30分· 45分の6種類から設定可能 ●レジューム機能: 電源OFFした時点までの画面やデータを保持 ●使用温度範囲:0℃~40℃ ●大きさ: 閉じたとき= 幅142.5×奥行き99.0×厚さ12.8mm(最薄 部:足除く) ●重さ: 約250g (電池込み) アルファベット・数字・記号 APO設定 ・・・・・・・・・・・・ 110 ?・・・・・・・・・・・・・・・ 52、70 ~・・・・・・・・・・・・・・・ 52、70 **さくいん**

#### あ行

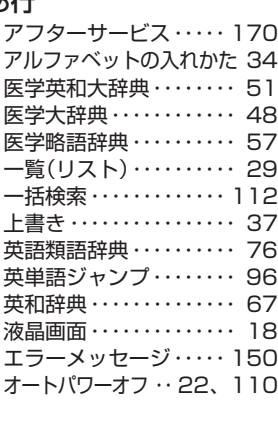

### か行

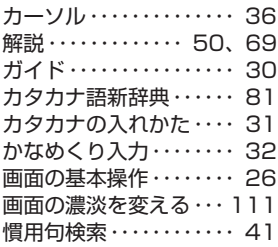

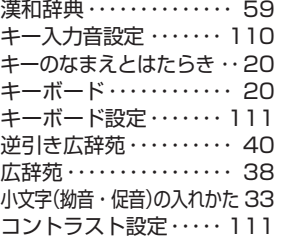

### さ行

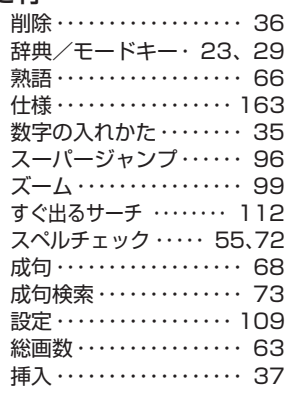

## **別売品**

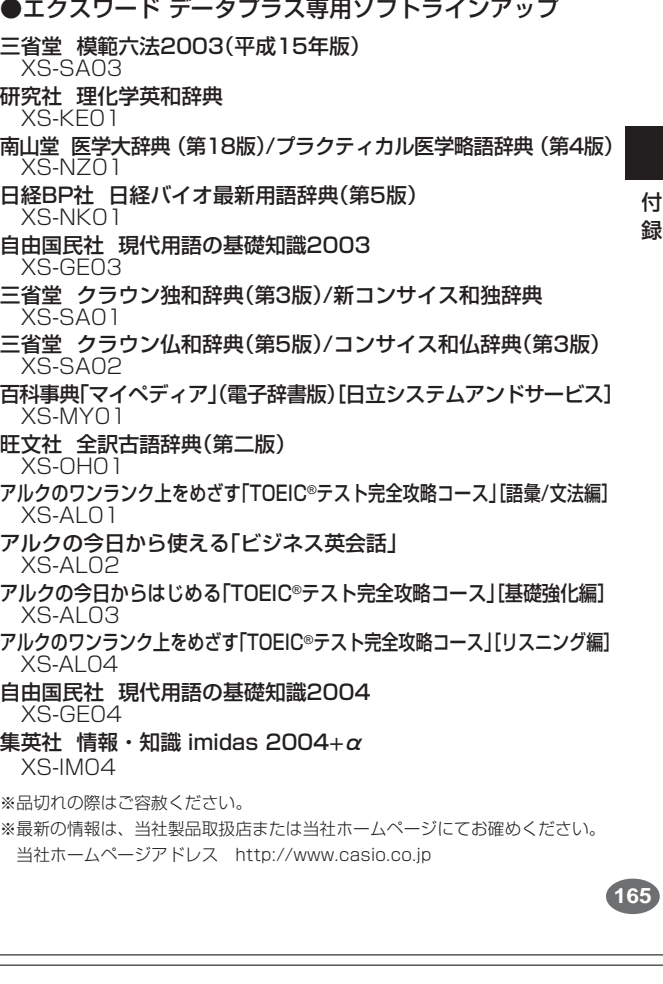

#### た行 濁音の入れかた・・・・・・・・ 33 長音の入れかた・・・・・・・・ 33 定数計算・・・・・・・・・・・・・ 106 データ・・・・・・・・・・・・・・・・・・ 6 電源・・・・・・・・・・・・・・・・・・ 22 電源を入れる・・・・・・・・・・ 22 電源を切る・・・・・・・・・・・・ 22 電卓・・・・・・・・・・・・・・・・・ 105 電池の交換・・・・・・・・・・・ 156 電池ブタ・・・・ 8、19、156

#### な行

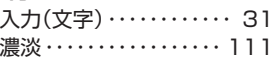

#### は行

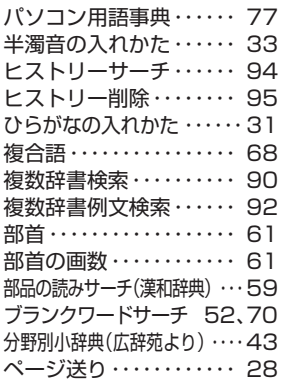

## ま行

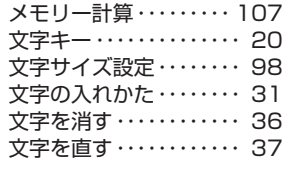

#### 付 録

付 録

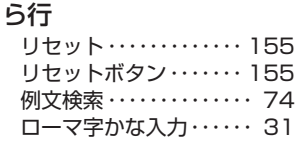

用例・・・・・・・・・・・・・・・・・・ 69

#### わ行

や行

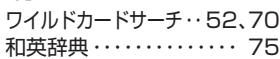